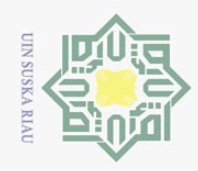

 $\omega$  $\sigma$ 

 $\ddot{\sim}$ 

 $\subset$  $\overline{z}$  $\circ$ 

 $\overline{\sim}$  $\overline{a}$  $\equiv$ 

 $\odot$ 

 $\pm$ 

 $\omega$  $\overline{\wedge}$  $\bigcirc$ 

Hak Cipta Dilindungi Undang-Undang

Dilarang mengutip sebagian atau seluruh karya tulis ini tanpa mencantumkan dan menyebutkan sumber

### **State** Islamic University of Sultan Syarif Kasim Riau

### **BAB IV GAMBARAN UMUM OBJEK PENELITIAN**

### **A. Sejarah Go-jek**

Perusahaan Go-Jek didirikan pada tahun 2010 oleh Nadiem Makarim. Dari artikel Finansialku.com mengatakan bahwa Nadiem Makarim adalah seorang yang cukup setia menggunakan jasa Ojek. Nadiem melihat adanya permasalahan utama yang dialami oleh tukang ojek yaitu waktu yang tidak produktif karena dihabiskan untuk menunggu penumpang. Berdasarkan pengamatan yang dilakukannya tersebut, Nadiem mendapat ide awal untuk melakukan inovasi bagaimana cara menghubungkan pengendara ojek dengan calon penumpang. Salah satu solusinya adalah dengan menggunakan ponsel. Maka dari itu, awalnya perusahaan ini didirikan sebagai perusahaan transportasi roda dua melalui panggilan telepon.

Penggunaan metode dengan menghubungi pengendara Go-jek dirasa tidak efisien karena untuk menghubungi pengendara Go-jek satu per satu membutuhkan waktu yang lama. Pada Januari 2015, Go-jek meluncurkan aplikasi Go-jek untuk *platform smartphone* berbasis android dan iOS. Saat ini, Go-jek telah tumbuh menjadi *on-demand mobile platform* dan aplikasi terdepan yang menyediakan berbagai layanan lengkap mulai dari transportasi, logistik, pembayaran, layan-antar makanan, dan berbagai layanan *on-demand* lainnya. GO-JEK telah beroperasi di 50 Kota di Indonesia. **(https://www.go-jek.com/about/)**.

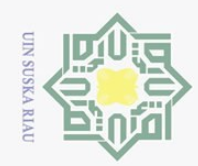

 $\omega$ 

 $\circ$ 

Pengutipan tidak merugikan kepentingan yang wajar UIN Suska Riau

 $\sum$ 

Dilarang mengumumkan dan memperbanyak sebagian atau seluruh karya tulis ini dalam bentuk apapun tanpa izin UIN Suska Riau

### Hak Cipta Dilindungi Undang-Undang

### Islamic University of Sultan Syarif Kasim Riau

 $\odot$ 

 $\pm$ 

 $\omega$  $\overline{\mathbf{z}}$  $\frac{1}{2}$  $\overline{e}$ 

### milik  $\frac{C}{Z}$  $\circ$ S<sub>N</sub> ka 刀  $\overline{a}$  $\subset$

Dilarang mengutip sebagian atau seluruh karya tulis ini tanpa mencantumkan dan menyebutkan sumber

Pengutipan hanya untuk kepentingan pendidikan, penelitian, penulisan karya ilmiah, penyusunan laporan, penulisan kritik atau tinjauan suatu masalah.

57

### **State**

### 2. Misi a. Menjadi acuan pelaksana kepatuhan dan tata kelola struktur b. Memberikan layanan prima dan solusi bernilai tambah pada

**B. Visi dan Misi Perusahaan**

Indonesia kedepannya.

pelanggan.

c. Membuka lapangan kerja selebar-lebarnya bagi masyarakat Indonesia.

transportasi yang baik dengan menggunakan kemajuan teknologi.

1. Membantu memperbaiki struktur transportasi di Indonesia, memberikan

kemudahan bagi masyarakat dalam melaksanakan pekerjaan sehari-hari

seperti pengiriman dokumen, belanja harian dengan menggunakan

fasilitas kurir, serta turut menyejahterakan kehidupan tukang ojek di

- d. Meningkatkan kepedulian dan tanggung jawab terhadap lingkungan dan sosial.
- e. Menjaga hubungan baik degan berbagai pihak yang terkait dengan usaha ojek *online*.

### **C. Macam-Macam Layanan Go-jek**

Perusahaan Go-jek membagi layanannya dalam tiga kategori, yaitu:

1. Go-jek

Dalam kategori Go-jek terdapat beberapa macam layanan yang akan dijelaskan satu per satu sebagai berikut.

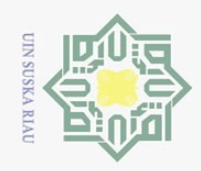

 $\omega$ 

 $\circ$ 

Pengutipan tidak merugikan kepentingan yang wajar UIN Suska Riau

Ņ.

Dilarang mengumumkan dan memperbanyak sebagian atau seluruh karya tulis ini dalam bentuk apapun tanpa izin UIN Suska Riau

### $\overline{\sigma}$

 $\subset$ 

刀

 $\subset$ 

# State Islamic University of Sultan Syarif Kasim Riau

 $\odot$ 

 $\pm$ 

 $\omega$  $\overline{\mathbf{r}}$  $\bigcirc$ 

Hak Cipta Dilindungi Undang-Undang

58

 $\overline{e}$ milik  $\frac{1}{2}$  $\circ$ S ka  $\overline{\omega}$ 

Dilarang mengutip sebagian atau seluruh karya tulis ini tanpa mencantumkan dan menyebutkan sumber

Pengutipan hanya untuk kepentingan pendidikan, penelitian, penulisan karya ilmiah, penyusunan laporan, penulisan kritik atau tinjauan suatu masalah.

Go-food merupakan layanan pesan antar makanan bagi konsumen yang ingin menikmati makanan tertentu dari restoran atau gerai yang telah menjadi mitra Go-jek.

d. Go-send

a. Go-ride

b. Go-car

c. Go-food

Go-send merupakan layanan kurir instan untuk kirim barang dan dokumen dengan cepat tanpa batasan jarak dalam satu area.

Go-ride merupakan layanan transportasi dengan menggunakan

Go-car merupakan layanan transportasi dengan menggunakan

motor untuk mengantar penumpang ke tempat tujuan.

mobil untuk mengantar penumpang ke tempat tujuan.

e. Go-box

Go-box merupakan layanan pindahan dan kirim barang dengan menggunakan kendaraan angkutan barang seperti mobil pick-up, mobil boks, truk engkel, dan truk engkel boks dengan muatan maksimal 2 ton.

f. Go-tix

Go-tix merupakan layanan *mobile ticketing* dan penyedia informasi mengenai berbagai acara seperti musik, olahraga, atraksi, *workshop*, seni dan budaya. Konsumen dapat memesan tiket acara tertentu dan membelinya kemudian akan diantarkan ke rumah.

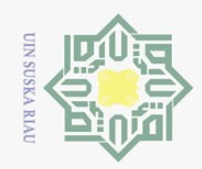

 $\sum$ 

### $\overline{\sigma}$

# State Islamic University of Sultan Syarif Kasim Riau

Hak Cipta Dilindungi Undang-Undang

 $\odot$ 

 $\pm$ 

 $\omega$  $\overline{\mathbf{r}}$  $\bigcirc$ 

 $\overline{e}$ 

milik

 $\frac{C}{Z}$ 

 $\circ$ S<sub>N</sub> ka 刀  $\overline{a}$  $\subset$ 

g. Go-med

**2. Go-pay**

a. Go-pay

aplikasi Go-jek.

Bandung, dan Surabaya.

akan dijelaskan satu per satu sebagai berikut.

listrik, beli token listrik hingga BPJS.

Dilarang mengutip sebagian atau seluruh karya tulis ini tanpa mencantumkan dan menyebutkan sumber:

 $\omega$  $\circ$ Pengutipan hanya untuk kepentingan pendidikan, penelitian, penulisan karya ilmiah, penyusunan laporan, penulisan kritik atau tinjauan suatu masalah.

Pengutipan tidak merugikan kepentingan yang wajar UIN Suska Riau

Dilarang mengumumkan dan memperbanyak sebagian atau seluruh karya tulis ini dalam bentuk apapun tanpa izin UIN Suska Riau

59

b. Go-bills c. Go-points

> Go-points merupakan layanan penukaran poin yang telah dikumpulkan konsumen atau pengguna Go-jek dengan produk atau jasa yang tersedia sesuai dengan jumlah poin yang dimiliki.

Go-med merupakan layanan kolaborasi antara Go-jek dengan

HaloDoc. Go-med tidak menyediakan produk apapun, melainkan

menghubungkan pengguna dengan 1000 apotek di Jabodetabek,

Dalam kategori Go-pay terdapat beberapa macam layanan yang

Go-pay merupakan dompet virtual untuk menyimpan Go-jek

Go-bills merupakan layanan pembayaran tagihan seperti bayar

Credit. Go-pay berfungsi untuk membayar transaksi di dalam

d. Go-pulsa

Go-pulsa merupakan layanan pembelian pulsa untuk berbagai kartu.

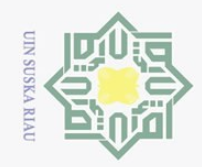

 $\omega$  $\sigma$ 

 $\sum$ 

### $\odot$  $\omega$  $\overline{\mathbf{r}}$  $\bigcirc$  $\overline{\circ}$  $\overline{e}$ milik  $\frac{C}{Z}$  $\circ$ S<sub>N</sub> ka  $\overline{a}$

 $\overline{\lambda}$ 

 $\subset$ 

 $\pm$ 

3. Go-life

a. Go-massage

reflexology.

b. Go-clean

c. Go-auto

Dalam kategori Go-life terdapat beberapa macam layanan yang akan

Go-massage memberikan layanan pijat tradisional panggilan

untuk datang ke rumah. Adapun layanan yang tersedia terdiri dari

full body massage, full body massage  $+$  scrub, full body massage  $+$ 

face acupressure, full body massage + kerokan, light massage + full

face acupressure, light massage + kerokan, dan light massage +

Go-clean merupakan layanan jasa membersihkan rumah, kos,

apartemen, dan ruko berbasis aplikasi yang tersedia di Jabodetabek,

Medan, Bandung, Semarang, Surabaya, Bali, Balikpapan, Makassar,

dan Manado. Layanan utamanya terdiri dari menyapu, mengepel,

membersihkan debu, membersihkan kamar mandi belum termasuk

pembersihan kerak kamar mandi dan merapikan ruangan. Layanan

tambahan yang ditawarkan yaitu menyetrika dan melipat,

membersihkan lemari, membersihkan kulkas, mencuci piring,

Go-auto merupakan layanan perawatan kendaraan motor dan

mobil. Layanan ini terbagi menjadi 3 kategori, yaitu auto care, auto

membersihkan kitchen set, dan membersihkan kompor.

dijelaskan satu per satu sebagai berikut.

# State Islamic University of Sultan Syarif Kasim Riau

Hak Cipta Dilindungi Undang-Undang

Dilarang mengutip sebagian atau seluruh karya tulis ini tanpa mencantumkan dan menyebutkan sumber Pengutipan hanya untuk kepentingan pendidikan, penelitian, penulisan karya ilmiah, penyusunan laporan, penulisan kritik atau tinjauan suatu masalah.

Pengutipan tidak merugikan kepentingan yang wajar UIN Suska Riau

. Dilarang mengumumkan dan memperbanyak sebagian atau seluruh karya tulis ini dalam bentuk apapun tanpa izin UIN Suska Riau

60

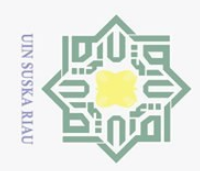

 $\sum$ 

 $\odot$ 

 $\pm$ 

a k  $\bigcirc$ 

 $\overline{e}$ 

milik

 $\frac{C}{Z}$ 

 $\circ$ 

S<sub>N</sub> ka

刀

 $\overline{a}$  $\subset$ 

service, dan towing and emergency. Auto care adalah layanan

perawatan kendaraan mulai dari cuci mobil dan motor, body wax,

pembersihan jamur kaca dan cuci mesin. Auto service adalah layanan

tune-up, ganti oli, aki, dan parts lainnya untuk mobil dan motor anda.

Towing and emergency adalah layanan berupa derek, bantuan

Go-glam merupakan layanan jasa kecantikan bagi konsumen

yang ingin melakukan perawatan kecantikan di rumah. Layanan ini

terdiri dari haircare, nailcare, make up, waxing, hair-stytling, hijab

Go-ride merupakan salah satu layanan yang disediakan oleh

perusahaan Go-jek. Go-ride merupakan layanan transportasi dengan

menggunakan motor untuk mengantar penumpang ke tempat tujuan.

Berdasarkan informasi dari website Go-jek diinformasikan bahwa lebih dari

200 ribu yang telah menjadi driver. Terdapat dua keunggulan yang

ditawarkan Go-ride kepada konsumen yaitu aman dan nyaman serta

kemudahan pembayaran. Berikut ini adalah langkah-langkah bergabung

jumper aki, dan ganti ban.

styling dan facial.

menjadi driver Go-ride sebagai berikut.

d. Go-glam

D. Layanan Go-ride

 $\overline{a}$ tate Islamic University of Sultan Syarif Kasim Riau

Hak Cipta Dilindungi Undang-Undang

Dilarang mengutip sebagian atau seluruh karya tulis ini tanpa mencantumkan dan menyebutkan sumber

Pengutipan hanya untuk kepentingan pendidikan, penelitian, penulisan karya ilmiah, penyusunan laporan, penulisan kritik atau tinjauan suatu masalah.

 $\omega$  $\sigma$ Pengutipan tidak merugikan kepentingan yang wajar UIN Suska Riau

Dilarang mengumumkan dan memperbanyak sebagian atau seluruh karya tulis ini dalam bentuk apapun tanpa izin UIN Suska Riau

61

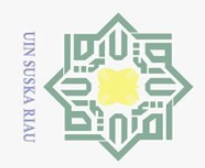

 $\odot$ 

 $\pm$ 

 $\omega$  $\overline{\phantom{1}}$  $C I p$  $\overline{e}$ 

milik

 $\frac{C}{Z}$ 

 $\circ$ S<sub>N</sub> ka  $\overline{\lambda}$  $\frac{1}{2}$  $\subset$ 

 $\sum$ 

Dilarang mengutip sebagian atau seluruh karya tulis ini tanpa mencantumkan dan menyebutkan sumber

- $\omega$  $\circ$ Pengutipan hanya untuk kepentingan pendidikan, penelitian, penulisan karya ilmiah, penyusunan laporan, penulisan kritik atau tinjauan suatu masalah.
- Pengutipan tidak merugikan kepentingan yang wajar UIN Suska Riau
- . Dilarang mengumumkan dan memperbanyak sebagian atau seluruh karya tulis ini dalam bentuk apapun tanpa izin UIN Suska Riau

- 1. Calon *driver* dapat membuka link https://daftar.go-ride.co.id/.
- 2. Kemudian akan muncul formulir. Isilah kolom yang tersedia dengan baik dan benar serta jangan lupa untuk memberi tanda centang pada "saya setuju dengan syarat dan ketentuan" kemudian klik" daftar".
- 3. Kemudian klik "daftar", maka calon *driver* akan mendapatkan 4 digit kode melalui SMS. Masukkan 4 digit kode tersebut ke kolom yang tersedia kemudian klik "kirim".
- 4. Selanjutnya calon *driver* diminta untuk melengkapi nomor telepon darurat serta diminta untuk mengisi alamat tempat tinggal dan memilih kota dimana calon *driver* tinggal. Pada kolom terakhir akan diminta untuk memilih opsi pengalaman jika pernah bekerja di ojek *online* sebelumnya. Setelah semua diisi dengan baik dan benar maka klik tombol "lanjutkan".
- 5. Selanjutnya, pada kolom pertama calon *driver* diminta untuk mengunggah foto SKCK, dengan syarat yaitu bagian surat dan foto menghadap ke depan, tidak buram, dan dengan pencahayaan yang cukup, serta file tidak lebih dari 10 megabyte dengan format foto .jpg.jpeg .gif .png .tiff .bmp.
	- 6. Selanjutnya, pada kolom kedua calon *driver* diminta mengunggah foto KTP, dengan syarat yaitu bagian kartu dan foto menghadap ke depan, tidak buram, dan dengan pencahayaan yang cukup serta file tidak lebih dari 10 megabyte dengan format foto .jpg .jpeg .gif .png .tiff .bmp. Kemudian calon *driver* diminta mengisi kolom untuk kelengkapan data

State Islamic University of Sultan Syarif Kasim Riau

62

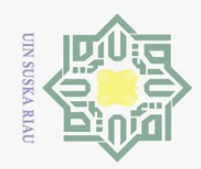

 $\omega$  $\sigma$ 

 $\odot$ 

 $\pm$ 

 $\varpi$  $\overline{\phantom{1}}$  $\circ$  $\overline{\texttt{d}}$  $\overline{e}$ 

milik

 $\frac{C}{Z}$ 

 $\circ$ S<sub>N</sub> ka  $\overline{\lambda}$  $\overline{a}$  $\subseteq$ 

Dilarang mengutip sebagian atau seluruh karya tulis ini tanpa mencantumkan dan menyebutkan sumber

Pengutipan hanya untuk kepentingan pendidikan, penelitian, penulisan karya ilmiah, penyusunan laporan, penulisan kritik atau tinjauan suatu masalah.

2. Dilarang mengumumkan dan memperbanyak sebagian atau seluruh karya tulis ini dalam bentuk apapun tanpa izin UIN Suska Riau

Pengutipan tidak merugikan kepentingan yang wajar UIN Suska Riau

63

# State Islamic University of Sultan Syarif Kasim Riau

terlihat jelas. 8. Selanjutnya, pada kolom keempat calon *driver* diminta mengunggah foto STNK, dengan syarat yaitu bagian kartu dan foto menghadap ke depan, tidak buram, dan dengan pencahayaan yang cukup serta file tidak lebih dari 10 megabyte dengan format foto .jpg .jpeg .gif .png.tiff .bmp. Kemudian calon *driver* diminta mengisi kolom untuk kelengkapan data

terlihat jelas.

diri. Kemudian klik simpan jika pengisian sudah selesai dan foto terlihat jelas.

diri. Kemudian klik "simpan" jika pengisian sudah selesai dan foto

7. Selanjutnya, pada kolom ketiga calon *driver* diminta mengunggah foto

SIM, dengan syarat yaitu bagian kartu dan foto menghadap ke depan,

tidak buram, dan dengan pencahayaan yang cukup serta file tidak lebih

dari 10 megabyte dengan format foto .jpg .jpeg .gif .png .tiff .bmp.

Kemudian calon *driver* diminta mengisi kolom untuk kelengkapan data

diri. Kemudian klik "simpan" jika pengisian sudah selesai dan foto

- 9. Jika semua sudah diisi dengan lengkap dan benar maka klik tombol "kirim".
- 10. Konfirmasi data yang telah isi. Jika sudah benar, klik tombol "ya" untuk mengirimkan data ke sistem pendaftaran Go-ride.
- 11. Selanjutnya menunggu persetujuan. Permohonan calon *driver* sedang diproses. Calon *driver* akan menerima SMS setelah proses selesai.

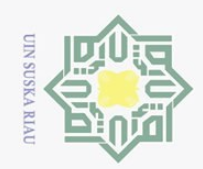

 $\omega$ 

 $\odot$ 

 $\pm$ 

 $\varpi$  $\overline{\wedge}$  $\bigcirc$  $\overline{\circ}$  $\overline{e}$ 

milik

 $\frac{C}{Z}$ 

 $\circ$ S<sub>N</sub> ka  $\overline{\sim}$  $\overline{a}$  $\subseteq$ 

Hak Cipta Dilindungi Undang-Undang

- Dilarang mengumumkan dan memperbanyak sebagian atau seluruh karya tulis ini dalam bentuk apapun tanpa izin UIN Suska Riau
	-
- Dilarang mengutip sebagian atau seluruh karya tulis ini tanpa mencantumkan dan menyebutkan sumber Pengutipan hanya untuk kepentingan pendidikan, penelitian, penulisan karya ilmiah, penyusunan laporan, penulisan kritik atau tinjauan suatu masalah.
	-

**State** Islamic University of Sultan Syarif Kasim Riau

- 12. Jika sudah menerima SMS notifikasi, segera datang ke kantor operasional Go-jek untuk menyelesaikan proses pendaftaran.
- 13. Terakhir, calon *driver* berhasil bergabung dan silakan mengunduh aplikasi Go-ride.

Terdapat langkah-langkah yang dilakukan dalam menggunakan layanan Go-ride, yaitu sebagai berikut.

- 1. Mengunduh terlebih dahulu aplikasi Go-jek yang telah tersedia di Apps Store maupun Play Store.
- 2. Pilih Go-ride di aplikasi Go-jek, lokasi konsumen akan dijadikan lokasi penjemputan secara otomatis.
- 3. Konsumen dapat mengubah lokasi penjemputan dengan menggerakkan pin lokasi.
- 4. Konsumen dapat mengubah detail penjemputan dengan menekan simbol notes di kanan atas.
- 5. Selajutnya konsumen menentukan lokasi tujuan dengan mengetik nama tempat, jalan, atau daerah yang akan dituju.
- 6. Jika lokasi penjemputan dan lokasi tujuan sudah benar, maka selanjutnya pilih metode pembayaran dengan cash atau Go-pay.
- 7. Kemudian tekan "order" untuk mencari *driver*.
- 8. Saat konsumen telah menemukan *driver*, maka konsumen dapat melihat lokasi dan menghubungi lewat SMS atau telepon.
- 9. Setelah perjalanan selesai, konsumen dapat memberikan rating atau komentar untuk *driver*.